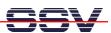

## How to prepare the DNP/5280 for Watchdog usage

The DIL/NetPC DNP/5280 offers a hardware watchdog. This watchdog timer generates a reset after a master enable and without a valid trigger sequence within a specific time period.

- 1. Step: Setup a serial link (RS232 Serial Link) between the DIL/NetPC DNP/5280 COM1 serial port and a serial port of your PC system. Use a null-modem cable and the RS232 interface cable for the physical connection between the COM1 port of the DIL/NetPC DNP/5280 and the PC COM port. For more details about this connection please use the DIL/NetPC DNP/5280 Starter Kit documentation.
- 2. Step: Set the RCM jumper bridge of your DIL/NetPC DNP/5280 to boot the Motorola dBUG ROM Monitor program directly from the DIL/NetPC DNP/5280 on-board flash memory. For more details about this jumper bridge use the DIL/NetPC DNP/5280 Starter Kit documentation.
- **3. Step**: Run your terminal emulation program. Microsoft Windows-based PC systems offers *HyperTerminal* for this task. Linux-based systems come with *Minicom*. Then provide the DIL/NetPC DNP/5280 with power.
- **4. Step**: Check the dBUG ROM Monitor program version. We need Motorola **dBUG ROM Monitor Firmware Version 3b.1a.10 (Build 7 on Jul 13 2004)** or newer for watchdog usage. For more details about the dBUG program version information and the dBUG exchange process please see the documents *mHT5280-26.pdf*: How to identify the dBUG ROM Monitor Program Version and *mHT5280-27.pdf*: How to exchange the dBUG ROM Monitor Program.
- **5. Step:** Use the dBUG *show* command. The last information line shows the current state of the DIL/NetPC DNP/5280 watchdog timer (master enable or master disable).

```
DIL-NetPC - HyperTerminal
                                                                                                                         Datei Bearbeiten Ansicht Anrufen Übertragung ?
Low Voltage Detect Reset
  Power-on Reset
  ColdFire MCF5282 on the DNP/5280-3V - RCMCFG1
Firmware v3b.1a.10 (Build 7 on Jul 13 2004 11:22:22)
Copyright 1995-2003 Motorola, Inc. All Rights Reserved.
  SSV Embedded Systems GmbH
Enter 'help' for help.
   dBUG> show
              base: 16
           baud: 115200
server: 192.168.0.1
client: 192.168.0.126
          gateway: 0.0.0.0
          netmask: 255.255.255.0
        filename: image.bin
filetype: Image
         ethaddr: 02:80:AD:20:6E:E9
         watchdog: off
  dBUG>
 erbunden 00:53:47
                             VT100J
                                           115200 8-N-1
```

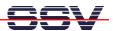

| watchdog: off | Watchdog Master Disable. Watchdog timer off.                |
|---------------|-------------------------------------------------------------|
| watchdog: on  | Watchdog Master Enable. Watchdog timer on after Linux boot. |

• **6. Step:** Use the dBUG watchdog master enable command if necessary. Enter the following command line for watchdog master enable:

set watchdog on

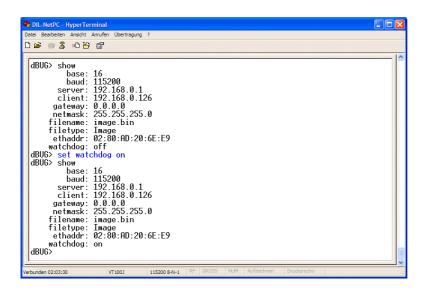

After a watchdog master enable the watchdog timer needs a valid trigger sequence within a specific time period if Linux is running.

• 7. Step: Use the dBUG watchdog master disable command if necessary. Enter the following command line for watchdog master disable:

set watchdog off

That is all.